# **Table of Contents**

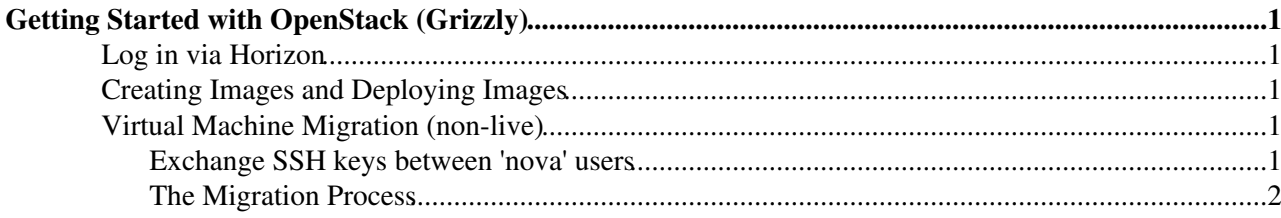

# <span id="page-1-0"></span>**Getting Started with [OpenStack](https://twiki.cern.ch/twiki/bin/view/Sandbox/OpenStack) (Grizzly)**

## <span id="page-1-1"></span>**Log in via Horizon**

One can log in to the Horizon interface at:

http://os\_ip\_address/dashboard

The username (typically 'admin' and 'demo') and password can be found within the keystonerc\_admin file located on your controller server (e.g /root/keystonerc\_admin).

## <span id="page-1-2"></span>**Creating Images and Deploying Images**

To deploy an instance, we must first create an image. There are various methods however we only outline two of these here:

1) [Openstack-tools](https://github.com/alphacc/openstack-tools): after downloading the tool created by Thomas Oulevey, we issue the following command to create the virtual machine:

sudo ./create-glance-image-el6.sh -u [http://linuxsoft.cern.ch/cern/slc6X/x86\\_64/Packages/sl-release-6.4-1.slc6.x86\\_64.rpm](http://linuxsoft.cern.ch/cern/slc6X/x86_64/Packages/sl-release-6.4-1.slc6.x86_64.rpm) myslc64

We then register this with the Glance service by:

cd myslc64

KID=`glance add name=myslc64-kernel container\_format=aki disk\_format=aki < ./vmlinuz\*` RID=`glance add name=myslc64-ramdisk container format=ari disk format=ari < ./initramfs\*.img` glance add name=myslc64 container\_format=ami disk\_format=ami kernel\_id=\${KID:25:100} ramdisk\_id=\${RID:25:100} < ./myslc64.img

This image will then appear in the 'Images & Snapshots' section of the Project.

2) Cloud images: various pre-configured images exist and we outline the process when a Fedora 19 virtual machine image is required. We download the image and then simply register it with the Glance service:

wget [http://cloud.fedoraproject.org/fedora-19.x86\\_64.qcow2](http://cloud.fedoraproject.org/fedora-19.x86_64.qcow2)<sup>®</sup> glance image-create --name "Fedora 19 x86 64" --disk-format qcow2 --container-format bare --is-public true < Fedora-x86\_64-19-20130627-sda.qcow2

## <span id="page-1-3"></span>**Virtual Machine Migration (non-live)**

By default, non-live virtual machine does not function when installed by packstack. Typically this is because the SSH keys between hosts are not setup for the user 'nova' and will result in either a 'host key verification failed' or 'Permission denied' error.

#### <span id="page-1-4"></span>**Exchange SSH keys between 'nova' users**

Use the following commands to solve this:

```
usermod -s /bin/bash nova
su - nova
chcon -u system_u -r object_r -t user_home_t .
```
Getting Started with OpenStack (Grizzly) 1

#### GettingStartedwithOpenStack < Sandbox < TWiki

mkdir -p -m 700 --context=system\_u:object\_r:ssh\_home\_t:s0 .ssh && cd .ssh

Add the following to the SSH config file withn the 'nova' user's .ssh directory (/var/lib/nova/.ssh):

Host \* StrictHostKeyChecking no UserKnownHostsFile=/dev/null

Now generate and enter the SSH keys to other 'nova' users authorized\_keys file:

ssh-keygen -f id\_rsa -b 1024 -P "" scp /var/lib/nova/.ssh/id\_rsa.pub [root@otherHost:](mailto:root@otherHost)/var/lib/nova/.ssh/authorized\_keys

Ensure that the /var/lib/nova/.ssh directory as well as the authorized\_keys file have the correct permissions and owner:

chown -R nova:nova /var/lib/nova/ chmod 700 /var/lib/nova/.ssh chmod 600 /var/lib/nova/.ssh/authorized\_keys

You now should be able to ssh into the others hosts via the user 'nova' without using any password.

#### <span id="page-2-0"></span>**The Migration Process**

To migrate a virtual machine from one host to another using the non-live approach, we obtain the ID of the instance we want to migrate, display which host the instance currently resides on and then migrate the virtual machine.

nova list nova show the\_instance\_id nova migrate the\_instance\_id

Note that by using non-live migration, the [OpenStack](https://twiki.cern.ch/twiki/bin/view/Sandbox/OpenStack) user cannot select the host to migrate the virtual machine to; this is performed by the [OpenStack](https://twiki.cern.ch/twiki/bin/view/Sandbox/OpenStack) scheduler. Check that the migration has successfully moved to another host via the command:

nova show the\_instance\_id

After the migration, the virtual machine's state will read VERIFY\_RESIZE.

If the migration was not successful, we can revert the changes made by:

nova resize-revert the\_instance\_id

If the migration was successful, we can inform [OpenStack](https://twiki.cern.ch/twiki/bin/view/Sandbox/OpenStack) of this by issuing:

nova resize-confirm the\_instance\_id

and the instance state will return to Active. If this command is not performed, the virtual machine's state will return to Active automatically in 24 hours.

This topic: Sandbox > GettingStartedwithOpenStack Topic revision: r6 - 2013-08-14 - GaryMcGilvary

Copyright &© 2008-2022 by the contributing authors. All material on this collaboration platform is the property of the contributing authors. or Ideas, requests, problems regarding TWiki? use [Discourse](https://discourse.web.cern.ch/c/collaborative-editing/wikis/12) or [Send feedback](https://twiki.cern.ch/twiki/bin/view/Main/ServiceNow)